4-127-406-**42**(1)

# **SONY**

# CD-lejátszó, rádió, kazettás-felvevő

Kezelési útmutató CFD-RG880CP  $( H<sub>U</sub> )$ 

http://www.sony.net/

# **FIGYELEM!**

**A tűzveszély és az áramütés elkerülése érdekében ne tegye ki a készüléket csapadék, nedvesség hatásának.**

### **Az áramütés elkerülése érdekében ne bontsa meg a burkolatot. A készülék javítását bízza szakemberre.**

A tűzveszély megelőzése érdekében ne takarja el a készülék szellőzőnyílásait újságpapírral, terítővel, függönnyel stb. Soha ne állítson égő gyertyát a készülékre.

A tűzeset és az áramütés elkerülése érdekében óvja a készüléket a cseppenő és fröccsenő víztől, és soha ne tegyen folyadékkal teli edényt, pl. virágvázát a készülékre.

A készüléket könnyen hozzáférhető hálózati aljzathoz csatlakoztassa. Amennyiben bármilyen rendellenességet észlel a készülék működésében, azonnal húzza ki a hálózati aljzatból.

Ne helyezze a készüléket zárt térbe, pl. könyvszekrénybe vagy hasonló helyre.

Az elemeket vagy az elemekkel ellátott eszközt ne helyezze el olyan helyen, ahol sugárzó hőnek van kitéve, például a napfény vagy tűz.

A fülhallgató vagy fejhallgató erős hangerővel történő alkalmazása halláskárosodást okozhat.

A névtábla és a lényeges biztonsági információk a készülék alján találhatók.

#### **Feleslegessé vált elektromos és elektronikus készülékek Hulladékként való eltávolítása (Használható az Európai Unió és egyéb európai országok szelektív hulladékgyűjtési rendszereiben)**

Ez a szimbólum a készüléken vagy a csomagolásán azt jelzi, hogy a terméket ne kezelje háztartási hulladékként. Kérjük, hogy az elektromos és elektronikai hulladék gyűjtésére kijelölt gyűjtőhelyen adja le. A feleslegessé vált termékének helyes kezelésével segít megelőzni a környezet és az emberi egészség károsodását, mely bekövetkezhetne, ha nem követi a hulladékkezelés helyes módját. Az anyagok újrahasznosítása segít a természeti erőforrások megőrzésében. A termék

újrahasznosítása érdekében további információért forduljon a lakhelyén az illetékesekhez, a helyi hulladékgyűjtő szolgáltatóhoz vagy ahhoz az üzlethez, ahol a terméket megvásárolta. Érvényes a következő tartozékra is: távvezérlő.

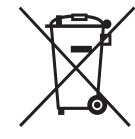

#### **A kimerült elemek hulladékként való eltávolítása (Használható az Európai Unió és egyéb európai országok szelektív hulladékgyűjtési rendszereiben)**

Ez a szimbólum az elemen vagy a csomagolásán azt jelzi, hogy a termékhez mellékelt elemet ne kezelje háztartási hulladékként. Az elemek hulladékként való elhelyezésének szakszerű módjával segít megelőzni a környezet és az emberi egészség károsodását, mely bekövetkezhetne, ha nem követi a hulladékkezelés helyes módját. Az anyagok újrahasznosítása segít a természeti erőforrások megőrzésében.

Olyan termékekben, ahol a biztonság, teljesítmény vagy adatvédelem érdekében állandó elektromos ellátásra van szükség, az elemet csak szakszerviz cserélheti.

Az elem megfelelő kezelésének biztosítása érdekében a termék élettartamának végén adja le a terméket elektromos vagy elektronikus termékek gyűjtőhelyén.

Egyéb elemek esetén olvassa el az elemek biztonságos kicserélésére vonatkozó szakaszt. Az elemet adja le a megfelelő gyűjtőhelyen.

A termék vagy az elemek újrahasznosítása érdekében további információért forduljon a lakhelyén az illetékesekhez, a helyi hulladékgyűjtő szolgáltatóhoz vagy ahhoz az üzlethez, ahol a terméket megvásárolta.

### **Megjegyzés az EU irányelveket alkalmazó országok vásárlói számára**

Ezt a terméket a Sony Corporation (Japán, Tokió, 1-7-1 Konan, Minato-ku) gyártotta. A termékbiztonsággal és az EMC irányelvekkel kapcsolatban a Sony Deutschland GmbH (Németország, 70327 Stuttgart, Hedelfinger Strasse 61.) a jogosult képviselő. Kérjük, bármely szervizeléssel vagy garanciával kapcsolatos ügyben, a különálló szerviz- vagy

garanciadokumentumokban megadott címekhez fordulion.

### **DualDisc (kettős formátumú) lemezek**

A DualDisc elnevezés olyan kétoldalas lemezeket takar, melyek egyik oldalán a DVD-lejátszók által lejátszható tartalom, a másik oldalukon digitális hanganyag található. Mivel a hanganyagot tartalmazó oldal nem felel meg a Compact Disc (CD) szabványnak, az ilyen lemezek lejátszása nem garantált.

# **Másolásvédelmi rendszerrel ellátott zenei lemezek**

Ez a készülék a Compact Disc (CD) szabványnak megfelelő lemezek lejátszására képes. Napjainkban egyre több lemeztársaság másolásvédelemmel ellátott zenei CD-ket hoz forgalomba. Kérjük, ne feledje, hogy ezek között lehetnek olyanok is, melyek nem felelnek meg a CD-szabványnak, ezért ezzel a készülékkel nem lehet lejátszani.

Az MPEG Layer-3 hangtömörítési technológia és szabadalom felhasználása a Fraunhofer IIS és Thomson engedélyével történt.

# **Áramforrások**

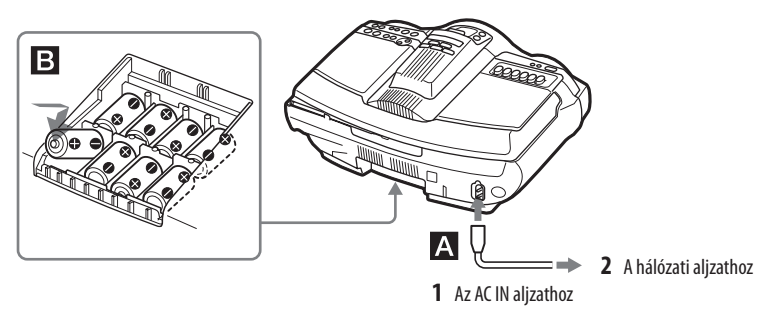

Csatlakoztassa a hálózati csatlakozóvezetéket A vagy helyezzen be nyolc (külön megvásárolható) D (R20) D méretű elemet az elemtartóba  $\blacksquare$ .

### **Megjegyzések**

- $\bullet$  Ha az OPR/BATT kijelző  $\boxed{21}$  világít, vagy ha a készülék nem működik, cserélje az elemeket. Cserélje újra az elemeket. Az elemek cseréje előtt távolítsa el a CD-lemezt és húzza ki az USB-eszközt a készülékből.
- Ha a készüléket elemről kívánja üzemeltetni, húzza ki a hálózati csatlakozóvezetéket a készülékből.
- Ha a készüléket elemről üzemelteti, a készülék nem kapcsolható be a távvezérlővel.

### **A távvezérlő előkészítése**

Helyezzen be két (külön megvásárolható) AA (R6) méretű elemet.

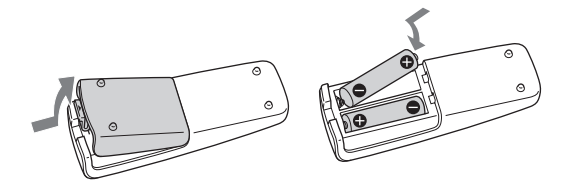

### **Az elemek cseréje**

Normál használat esetén az elemek élettartama körülbelül hat hónap. Ha a távvezérlő nem működteti a készüléket, cserélje újra az elemeket.

# **Minőségtanúsítás**

A forgalomba hozó tanúsítja, hogy a CFD-RG880CP típusú készülék a 2/1984. (III. 10.) számú BkM-IpM együttes rendeletben előírtak szerint megfelel a következő műszaki jellemzőknek.

#### **CD-lejátszó**

Rendszer CD-lejátszó digitális audio rendszer A lézer dióda jellemzői Kibocsátási időtartam: folyamatos Lézer kimenet: kevesebb, mint 44,6 μW (Ezt a kimeneti értéket a vetítőlencse felszínétől 200 mm távolságban mértük az optikai vevőegységen 7 mm rekesszel.) Csatornák száma  $\overline{2}$ Frekvenciaátvitel 20–20 000 Hz +1/−2 dB

Nyávogás Nem mérhető

#### **Rádió rész**

Frekvenciatartomány FM: 87,5–108 MHz AM: 531–1611 kHz (9 kHz lépésköz) 530–1610 kHz (10 kHz lépésköz) Antennák FM: kihúzható antenna AM: beépített ferrit antenna

#### **Kazettás-felvevő rész**

Felvételi rendszer 4 sávos 2-csatornás sztereó Gyorscsévélési idő kb. 150 s (másodperc) Sony C-60 kazettával Frekvenciaátvitel TYPE I (normál): 70–13 000 Hz

#### **USB rész**

Támogatott bitsűrűség MP3 (MPEG 1 Audio Layer-3): 32–320 kbps, VBR WMA: 16–320 kbps, VBR Mintavételezési frekvenciák MP3 (MPEG 1 Audio Layer-3): 32/44,1/48 kHz WMA: 32/44,1/48 kHz (USB) aljzat USB-A (teljes sebességű)

#### **Általános**

```
Hangsugárzó
  teljes tartományt lefedő: 10 cm átm., 3,2 Ω, kónuszos (2 db)
  mélysugárzó: 13 cm átm., 4 Ω, kónuszos (1 db)
  magassugárzó: 2 cm átm. (2 db)
Bemenetek
  Beépített audiovezeték sztereó minijack csatlakozóval: legkisebb 
  bemeneti jelszint 245 mV
  AUDIO IN aljzat (sztereó minijack): legkisebb bemeneti jelszint 
  245 mV

 (USB) aljzat: a típus, legnagyobb áram 500 mA
Kimenetek
  Fejhallgató aljzat (sztereó minijack)
  16–68 Ω impedanciájú fejhallgatókhoz
Kimenőteljesítmény
  4 W + 4 W (3,2 \Omega, 10\% harmonikus torzítás)
  Mélysugárzó:
  12 W (4 Ω-on, 10% harmonikus torzítás)
Energiaellátási követelmények
  CD-lejátszó, rádió, kazettás-felvevő:
  230 V, 50/60 Hz-es váltóáram
  12 V egyenáram, 8 D (R20) méretű elemek
  Távvezérlő: 
  3 V egyenáram, 2 AA (R6) méretű elemek
Teljesítményfelvétel
  Váltóáram 28 W
Elem élettartam
  CD-lejátszó, rádió, kazettás-felvevő:
  FM felvétel 
  Sony R20P: kb. 6 h 
  Sony alkaline LR20: kb. 18 h
  Kazetta lejátszás
  Sony R20P: kb. 1,5 h
  Sony alkaline LR20: kb. 6 h
  CD-lejátszás 
  Sony R20P: kb. 1 h
```
Sony alkaline LR20: kb. 5 h

#### Méretek

kb. 551  $\times$  263  $\times$  380 mm (szé  $\times$  ma  $\times$  mé) (a kinyúlásokkal) Tömeg kb. 8,5 kg (elemekkel) Mellékelt tartozékok Hálózati csatlakozóvezeték (1 db)

Távvezérlő (1 db)

A kivitel és a műszaki adatok előzetes bejelentés nélkül megváltozhatnak.

#### **Külön megvásárolható tartozékok**

Sony MDR fejhallgató sorozat

# **Alapműveletek**

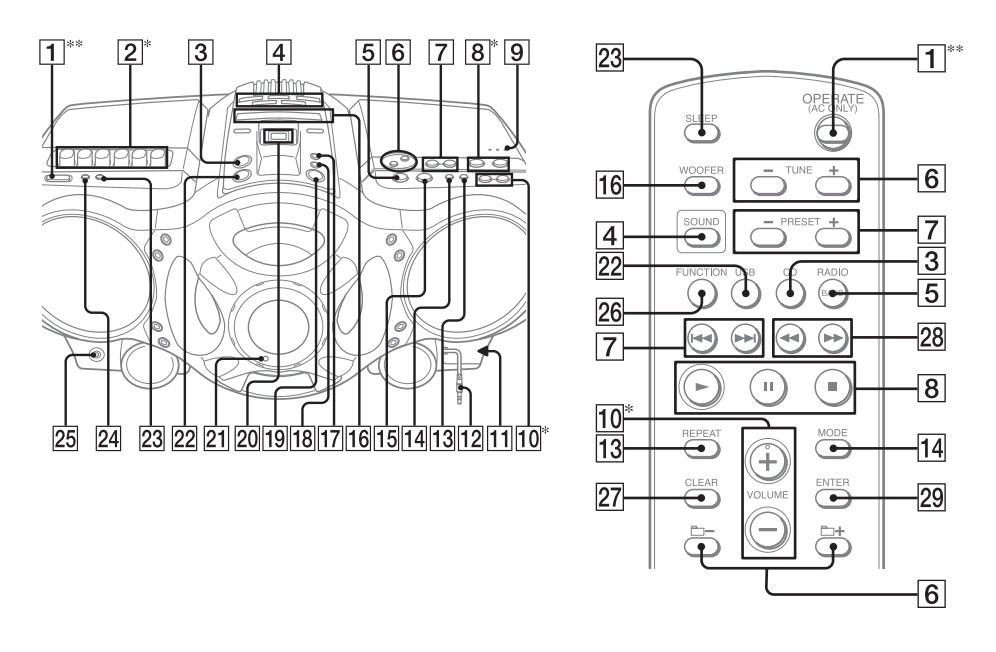

\* A VOL + (VOLUME + a távvezérlőn )  $\boxed{10}$ ,  $\blacktriangleright$ II  $\boxed{8}$  és  $\blacktriangleright$   $\boxed{2}$  (a készüléken) tapintópontok találhatók. \*\* Egyes országokban ennek a gombnak az elnevezése "POWER" gomb.

# **A készülék használata előtt**

### **Az üzemi feszültségről**

A készülék üzemi feszültsége a készülék alján olvasható. Az AM léptetőfrekvenciához, a rádiófrekvenciához és a hálózati üzemeltetéshez olvassa le a készülék üzemi feszültségét.

### **A készülék be- és kikapcsolása**

Nyomja meg az OPERATE (POWER) 1 gombot.

#### **A hangerő beállítása**

Nyomja meg a VOL +, − (a távvezérlőn a VOLUME +,  $-$ ) gombot  $\boxed{10}$ .

#### **Hallgatás fejhallgatóval**

Csatlakoztassa a fejhallgatót a  $\Omega$  (fejhallgató) aljzathoz 25.

#### **A hangzáskép kiválasztása**

Nyomja meg a ROCK, DANCE, SALSA, REGGAETON vagy FLAT 4 gombot a kívánt hangzáskép kiválasztásához. (A távvezérlőn

nyomja meg többször a SOUND 4 gombot.) A kijelzőn a szintmérő megjelenítő a hang jelerősségét.

# **A mélyhangok kiemelése**

Nyomja meg a POWER DRIVE WOOFER (a távvezérlőn a WOOFER) gombot <sup>16</sup>. A WOOFER funkció hatékonysága az alábbiak szerint változik:

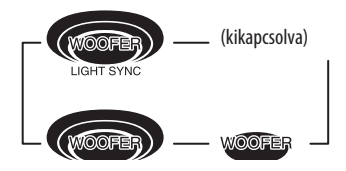

Ha a LIGHT SYNC funkció be van kapcsolva, a mélysugárzó körüli gyűrű a jelerősségnek megfelelően világít.

A normál hangzáshoz visszatéréshez nyomja meg

többször a gombot, amíg a jelzés eltűnik a kijelzőről.

#### **Megjegyzések**

- Ha a kikapcsolás időzítő be van kapcsolva, a gyűrű nem világít, a WOOFER funkció használatakor sem.
- A fejhallgató használatakor a WOOFER funkció nem működik.

# **A bemutató mód kikapcsolása**

A hálózati vezeték hálózati aljzathoz csatlakoztatásakor a bemutató önműködően elindul. A bemutató kikapcsolásához nyomja meg az OPERATE (POWER) **1** gombot. Ha nem szeretné kikapcsolni a készüléket, hajtsa végre az alábbi lépéseket a bemutató kikapcsolásához:

**1** A DSPL/ENT nyomva tartása közben nyomja meg a  $\blacksquare$   $\blacksquare$  gombot.

A bemutató folytatásához ismételje meg a fenti lépést.

#### **Megjegyzés**

Ha a készüléket elemről működteti, a bemutató nem kapcsol  $he$ 

# **CD-, MP3-, WMA-lemez lejátszása**

- **1** Nyomja meg a készüléken a CD 3 gombot. (A távvezérlőn nyomja meg az OPERATE (POWER)  $\boxed{1}$ , majd a CD $\boxed{3}$  gombot.)
- **2** Nyomja meg a készüléken a ▲ PUSH OPEN/ CLOSE  $9$  gombot, majd helyezzen be egy lemezt a címkés oldalával felfelé a CD-tartóba.

A CD-tartó bezárásához nyomja meg a készüléken a ▲ PUSH OPEN/CLOSE 9 gombot.

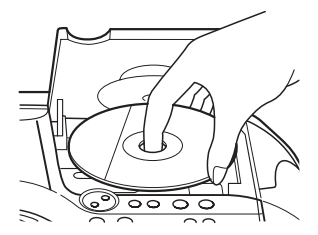

**3** Nyomja meg a készüléken a **II** (a távvezérlőn a  $\rightarrow$ ) gombot 8.

A készülék egyszer lejátsza az összes műsorszámot, MP3 vagy WMA fájlt. Ha MP3 vagy WMA lemezt helyez be, a kijelzőn megjelenik az "MP3" vagy a "WMA" üzenet, miután a készülék beolvasta az összes fájl információját.

Audio CD

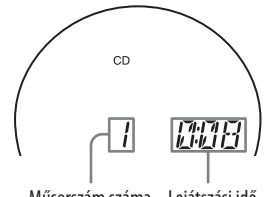

Műsorszám száma Lejátszási idő

MP3, WMA lemez (példa: MP3 lemez behelyezésekor)

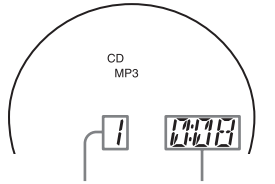

- MP3, WMA fájl száma A műsorszám címének megjelenítése után megjelenik a lejátszási idő\*.
- \* Ha a lejátszási idő több, mint 100 perc, a kijelzőn a " $---$ " jelenik meg.

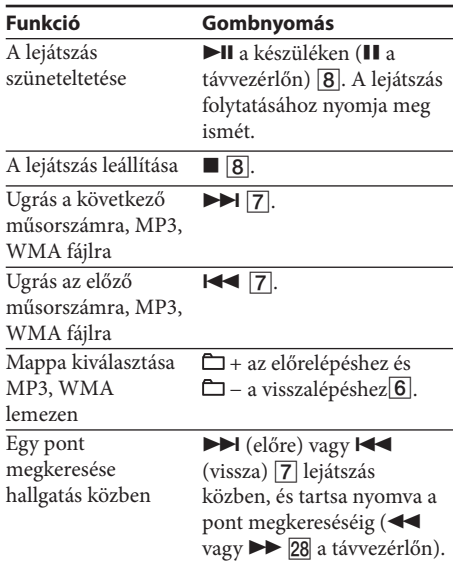

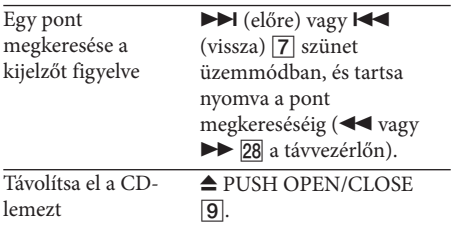

#### **Hasznos tanácsok**

- A lejátszás megkezdődik az utoljára leállított műsorszámmal MP3, WMA fájllal (folytatólagos lejátszás). Állj üzemmódban megjelenik a lejátszandó műsorszám, MP3 vagy WMA fájl száma.
- A folytatólagos lejátszás kikapcsolásához (a lejátszás megkezdéséhez az első műsorszámtól, MP3 vagy WMA fájltól), nyomja meg a  $\blacksquare$  **8** gombot, amikor a CD-lejátszás le van állítva. A folytatólagos lejátszás a CD-tartó kinyitásakor vagy a készülék kikapcsolásakor is kikapcsol.

#### **Megjegyzés**

Ha a kijelzőn a "SHUF" vagy a "PGM" jelzés világít, nem kereshet meg egy adott műsorszámot. Nyomja meg a  $\boxed{8}$ , majd a MODE  $\boxed{14}$  gombot többször, amíg a "SHUF" és a "PGM" jelzés eltűnik a kijelzőről.

#### **A mappaszerkezet és a lejátszási sorrend példája**

A mappák és fájlok lejátszási sorrendje a következő:

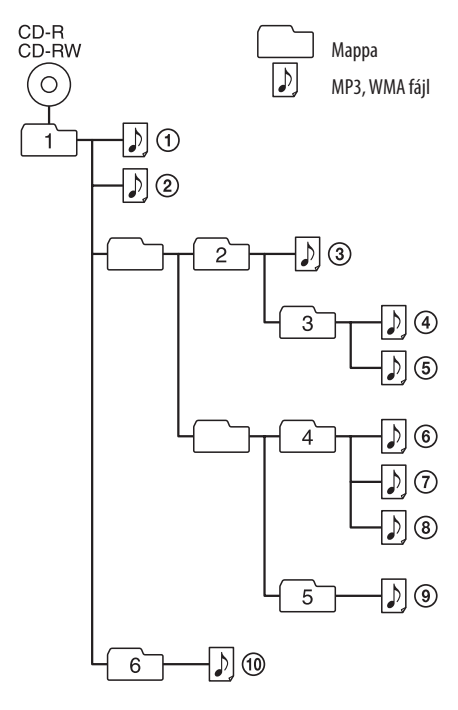

#### **Megjegyzések az MP3, WMA lemezekről**

 A lemez behelyezésekor a készülék beolvassa a lemezen található összes fájlt.

Ekkor a "READING" üzenet jelenik meg. Ha a lemez sok mappát vagy nem-MP3, WMA fájlt tartalmaz, a lemez vagy a következő MP3, WMA fájl lejátszásának megkezdése hosszabb időt vehet igénybe.

 Javasoljuk, hogy ne mentsen az MP3, WMA hallgatásra használni kívánt lemezre felesleges mappákat vagy MP3, WMA fájloktól eltérő fájlokat.

- Az MP3, WMA fájlokat nem tartalmazó mappák átugrásra kerülnek.
- A fájlok legnagyobb száma: 511 A mappák legnagyobb száma: 511 (beleértve a gyökérmappát is) A könyvtárak legnagyobb mélységi szintje: 8
- A mappa és fájlnevek 32 karakter hosszúságig jeleníthetők meg, az idézőjeleket is beleértve.
- A készüléken az A–Z, 0–9 és \_ karakterek jeleníthetők meg. Az egyéb karakterek helyén a "" jelenik meg.
- Ez a készülék az 1.0, 1.1, 2.2, 2.3 és 2.4 ID3 mező formátumot támogatja. Ha a fájl rendelkezik ID3 mező információval, megjeleníthető a "műsorszám cím", "előadó név" és "albumnév". Ha a fájl nem rendelkezik ID3 mező információval, a műsorszám cím helyén "NO TITLE", az előadó név helyén "NO ARTIST", az albumnév helyén pedig "NO ALBUM" jelenik meg. Az ID3 mező információ 32 karakter hosszúságig jeleníthető meg.
- Az elnevezéskor ügyeljen, hogy adja hozzá a fájl ".mp3" vagy ".wma" kiterjesztését a fájlnévhez.
- · Ha nem MP3 vagy WMA fájlhoz adja hozzá az ".mp3" vagy ".wma" kiterjesztést, a készülék nem tudja megfelelően felismerni a fájlt, és olyan zajt játszhat le, amely károsíthajta a hangsugárzókat.

A fájlnév nem azonos az ID3 mezővel.

# **Rádióhallgatás**

1 Nyomja meg többször a RADIO/BAND•AUTO PRESET 5 gombot a készüléken (vagy a RADIO/BAND 5 gombot a távvezérlőn).

A kijelzés az alábbiak szerint változik a gomb minden megnyomásakor:

 $, FM'' \rightarrow, AM''$ 

**2** Tartsa nyomva a □TUNE + vagy – 6 gombot, amíg a frekvencia számjegyei változni kezdenek a kijelzőn.

A készülék önműködően megkeresi a rádióállomások frekvenciáit, és a keresés leáll egy tisztán vehető rádióállomás megtalálásakor. Ha nem tud behangolni egy állomást, nyomja meg a □ TUNE + vagy – 6 gombot többször a frekvencia léptetéséhez.

Egy FM sztereó adás vételekor megjelenik az "ST" felirat.

#### **Hasznos tanács**

Ha az FM vétel zajos, nyomja meg a MODE [14] gombot többször, amíg a kijelzőn megjelenik a "Mono" felirat és a rádió monoban lesz hallható.

# **Az AM léptetőfrekvencia módosítása**

Az AM léptetőfrekvencia módosításához tegye az alábbiakat:

- **1** Nyomja meg a RADIO/BAND•AUTO PRESET 5 gombot a készüléken az "AM" megjelenéséig.
- **2** Tartsa nyomva a DSPL/ENT 24 gombot, amíg a beállított érték villogni kezd a kijelzőn, majd tartsa nyomva 2 másodpercig a RADIO/ BAND•AUTO PRESET 5 gombot a készüléken.
- **3** Nyomja meg a készülék PRESET + vagy − gombját a "9K STEP" (9 kHz léptetőfrekvencia) vagy a "10K STEP" (10 kHz léptetőfrekvencia) kiválasztásához.
- **4** Nyomja meg a készüléken a DSPL/ENT gombot.

A léptetőfrekvencia módosítása után a beprogramo-zott rádióállomásokat újra be kell programozni.

# **Kazettalejátszás**

Az alábbi műveletekhez a készülék kezelőszerveit használja.

**1** Nyomja meg a ■▲ 2 gombot a készüléken és helyezzen be egy kazettát a kazettatartóba, a lejátszani kívánt oldalával felfelé. Kizárólag TYPE I (normál) kazettát használjon. Zárja be a kazettatartót.

A kazetta és a készülék meghibásodásának megelőzése érdekében ellenőrizze, hogy a szalag ne legyen meglazulva.

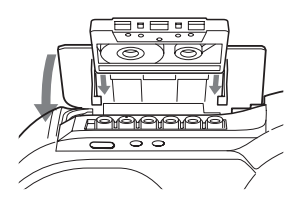

**2** Nyomja meg a készüléken a  $\triangleright$   $\boxed{2}$  gombot. A készülék megkezdi a lejátszást.

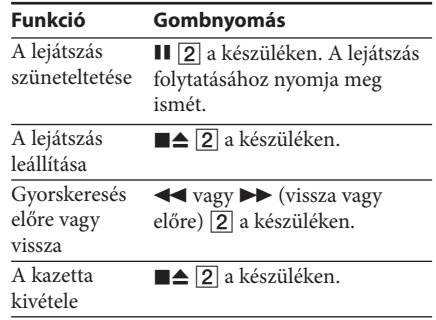

# **Felvétel kazettára**

Az alábbi műveletekhez a készülék kezelőszerveit használja.

- **1** Nyomja meg a készüléken ■▲ 2 gombot a kazettatartó kinyitásához és helyezzen be egy üres kazettát a felvételhez használni kívánt oldalával felfelé. Kizárólag TYPE I (normál) kazettát használjon. Zárja be a kazettatartót.
- **2** Válassza ki a rögzíteni kívánt műsorforrást.

A CD-lejátszóról történő felvételhez nyomja meg a készüléken a CD 3 gombot és helyezzen be egy CD-lemezt.

Az USB-eszközről történő felvételhez nyomja meg az USB gombot a készüléken és csatlakoztassa az USB-eszközt.

A rádióból történő felvételhez hangolja be a kívánt rádióállomást (lásd a "Rádióhallgatás" szakaszt).

**3** A felvétel megkezdéséhez nyomja meg a készüléken a  $\bigcirc$  2 gombot (a  $\blacktriangleright$  gomb önműködően lenyomódik).

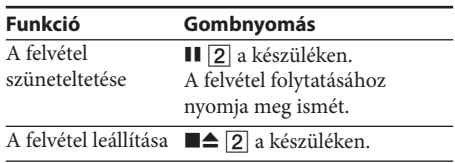

#### **Hasznos tanácsok**

- A hangerő beállítása vagy a hangzáskép módosítása nem befolyásolja a felvétel hangerejét.
- Ha az AM rádióműsor vétele közben sípoló zaj hallható a gomb 3. lépésben történő megnyomása után, nyomja meg a MODE 14 gombot a készüléken az ISS (interferencia csökkentő kapcsoló) a zajt leginkább csökkentő beállításának kiválasztásához.
- A legjobb eredmény eléréséhez a felvétel közben a hálózati tápellátást használja.
- A felvétel törléséhez az alábbiak szerint járjon el: 1 Helyezze be a törölni kívánt kazettát.
- 2 Ellenőrizze a "TAPE" megjelenését. (Ha a "TAPE" nem jelenik meg, nyomja meg a készüléken a  $\blacktriangleright$  2 vagy a távvezérlőn a FUNCTION gombot, amíg megjelenik a kijelzőn.)
- 3 Nyomja meg a készüléken a 2 gombot.

# **USB-eszköz műsorának hallgatása**

Meghallgathatja az USB-eszközön (digitális zenelejátszón vagy USB tárolóeszközön) tárolt műsorszámokat.

Ezen a készüléken a WMA és MP3 formátumú\* műsorszámok játszhatók le.

A készülékhez csatlakoztatható USB-eszközök listáját lásd "A lejátszáshoz vagy felvételhez használható USB-eszközök" szakaszban a következő oldalon.

- \* Ez a készülék nem tudja lejátszani a másolásvédelemmel (Digital Rights Management – digitális jogosultság kezelés) rendelkező fájlokat.
- 1 Nyomja meg az USB 22 gombot a készüléken.
- **2** Csatlakoztassa az USB-eszközt az (USB) aljzathoz 20.

A kék kijelző bekapcsol, és a kijelzőn megjelenik az "USB MEMORY" felirat.

**3** Nyomja meg a  $\blacktriangleright$ II  $\boxed{8}$  gombot.

A készülék megkezdi a lejátszást.

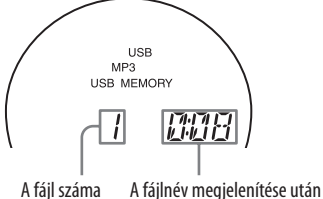

megjelenik a lejátszási idő.

**4** Nyomja meg a VOL + vagy − (vagy a távvezérlőn a VOLUME + vagy −) 10 gombot a hangerő beállításához.

#### **További műveletek**

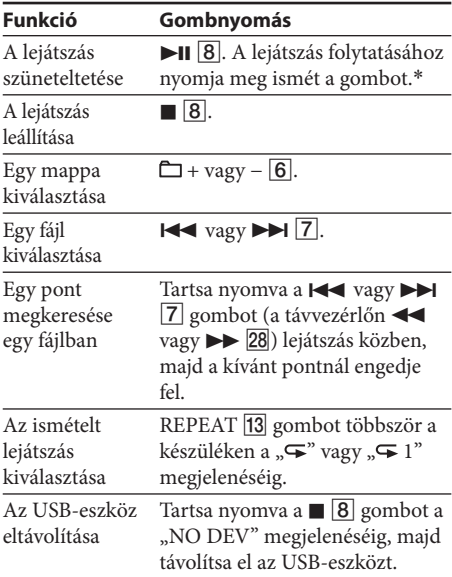

\* VBR MP3 fájl lejátszásakor elképzelhető, hogy a készülék a leállítási helytől eltérő ponttól folytatja a lejátszást.

#### **Hasznos tanácsok**

- A lejátszás az utoljára leállított MP3, WMA fájl lejátszásával kezdődik (folytatólagos lejátszás). Állj üzemmódban a lejátszandó MP3, WMA fájl száma és a lejátszási idő jelenik meg.
- A folytatólagos lejátszás kikapcsolásához (a lejátszás első MP3, WMA fájltól történő megkezdéséhez) nyomja meg a 8 gombot.

#### **Megjegyzés**

Az USB-eszköz eltávolítása előtt mindig tartsa nyomva a <sup>8</sup> gombot, és várja meg a "NO DEV" megjelenését. Az USBeszköz "NO DEV" felirat megjelenése előtti eltávolítása esetén az USB-eszközön tárolt adatok, vagy maga az USB-eszköz megsérülhet.

#### **A lejátszási mód módosítása**

Nyomja meg többször a MODE [14] gombot, amikor az USB-eszköz lejátszása nincs folyamatban. A normál lejátszás (" $\Box$ " jelenik meg az USB-eszközön lévő mappa összes fájljánál), a véletlen sorrendű lejátszás ("SHUF" vagy " $\Box$ SHUF") vagy a programozott lejátszás ("PGM") közül választhat.

#### **Megjegyzések az USB-eszközről**

- Lejátszás közben nem módosíthatja a lejátszási módot.
- Az alábbi esetekben a lejátszás megkezdése hosszabb időt vehet igénybe:
	- bonyolult mappaszerkezet esetén,
	- ha az USB-eszköz majdnem tele van.
- Az USB-eszköz csatlakoztatásakor a készülék beolvassa az összes az eszközön tárolt fájlt. Ha az eszköz sok fájlt vagy

mappát tartalmaz, a beolvasás hosszabb időt vehet igénybe.

- Ne csatlakoztassa az USB-eszközt a készülékhez USB elosztón (hub) keresztül.
- Egyes USB-eszközök esetén, az USB-eszköz működtetésekor hosszabb időt vehet igénybe a művelet végrehajtása a készüléken.
- Elképzelhető, hogy a készülék nem támogatja a csatlakoztatott USB-eszköz minden funkcióját.
- A készülékkel felvett fájlok a mappák létrehozásának sorrendjében ke-rülnek felvételre. Elképzelhető, hogy a másik készülékkel (például számí-tógéppel) felvett fájlok lejátszási sorrendje eltér a felvételi sorrendtől.
- A készülék lejátszási sorrendje eltérő lehet a csatlakoztatott USB-eszköz lejátszási sorrendjétől.
- Ne mentsen nem-MP3 vagy WMA fájlokat vagy felesleges mappákat az MP3, WMA fájlokat tartalmazó USB-eszközre.
- Lejátszás közben a nem MP3, WMA fájlokat tartalmazó mappák átugrásra kerülnek.
- · Ez a készülék kizárólag ".mp3" vagy ".wma" kiterjesztéssel rendelkező MP3, WMA fájlok lejátszására alkalmas.
- Ha a készüléken olyan fájlok találhatók, melyek kiterjesztése ".mp3" vagy ".wma", azonban nem MP3, WMA fájlok, a készülék zajt bocsáthat ki vagy meghibásodhat.
- Egy USB-eszközön összesen 999 MP3, WMA fájl és 255 mappa tárolható.

 Az MP3, WMA fájlok és mappák száma a fájl és mappaszerkezettől függően eltérő lehet.

 A kompatibilitás nem garantált az összes MP3, WMA tömörítő, író szoftverrel, felvevővel, adathordozóval. A nem kompatibilis USB-eszközök szaggatott hangot vagy zajt eredményezhetnek, vagy lejátszásuk nem lehetséges.

# **Felvétel lemezről USB-eszközre**

Az USB-eszköz (digitális zenelejátszó vagy USB tárolóesz-köz) a készülék ← (USB) aljzatához 20 csatlakoztatásával felvehet műsorszámokat egy lemezről az USB-eszközre.

A készülék kizárólag a CD-DA és MP3, WMA lemezekről történő felvételt támogatja. A kazetta vagy a rádió műsora nem rögzíthető az USBeszközre.

A készüléken az audiofájlok MP3 vagy WMA formátumban kerülnek felvételre.

A felvétel mérete CD-lemezről rögzítés esetén körülbelül 1 MB percenként. A fájlméret MP3 vagy WMA lemezről történő felvételkor nagyobb lehet.

A készülékhez csatlakoztatható USB-eszközök listáját lásd "A lejátszáshoz vagy felvételhez használható USB-eszközök" szakaszban a következő oldalon.

### **Szinkronfelvétel**

Ezzel a funkcióval egyszerűen felveheti egy teljes lemez tartalmát egy USB-eszközre.

**1** Csatlakoztasson egy felvételre alkalmas USBeszközt az « (USB) aljzathoz 20.

Ha USB-vezeték szükséges, a csatlakoztatni

kívánt készülékhez mellékelt USB-vezetéket használia.

A csatlakoztatás részleteit lásd az USB-eszköz kezelési útmutatójában.

- **2** Nyomja meg a CD 3 gombot és helyezze be a felvenni kívánt lemezt.
- **3** A MODE <sup>[14]</sup> gomb többszöri megnyomásával válassza ki a lejátszási módot, amikor a CDlejátszó le van állítva.

Ha a készülék a felvétel megkezdésekor véletlen sorrendű, ismétléses vagy programozott lejátszás üzemmódban van (beprogramozott műsorszámok vagy MP3, WMA fájlok nélkül), önműködően a normál lejátszási mód kerül kiválasztásra.

A lejátszási módok részleteit lásd a "Zenehallgatás USB-eszközről" fejezet "A lejátszási mód változtatása" szakaszában.

Nyomja meg a REC CD USB 19 gombot a készüléken.

A "REC" villog és a kijelzőn ciklikusan változik a CD SYNC", "FREExxxM"\* (az USB-eszközön lévő szabad hely) és a "PUSH ENT" üzenet.

A piros kijelző villog.

Az USB-eszköz felvételi készenlét módba vált és a lejátszás szünetel.

\* Ha a készülék szabad helyének mértékegysége gigabájt nagyságrendű, a "FREExxxG" felirat jelenik meg.

**5** Nyomja meg a készüléken az ENTER gombot.

A felvétel megkezdődik. A piros kijelző a felvétel során világít. A készülék és az USBeszköz önműködően leáll a felvétel befejezésekor.

### **REC1 felvétel**

Ezzel az eljárással egyszerűen felveheti az éppen lejátszott műsorszámot vagy MP3, WMA fájlt az USBeszközre.

- **1** Csatlakoztasson egy felvételre alkalmas USBeszközt az « (USB) aljzathoz 20.
- **2** Nyomja meg a CD 3 gombot és helyezzen be a felvenni kívánt műsorszámot vagy MP3, WMA fájlt tartalmazó lemezt.
- **3** Válassza ki a műsorszámot vagy MP3, WMA fájlt és indítsa el a lejátszását.
- **4** Nyomja meg a készüléken a REC CD USB 19 gombot, amikor a kiválasztott műsorszám vagy MP3, WMA fájl lejátszása folyamatban van.

A "REC" villog és a kijelzőn ciklikusan változik a "REC 1", "FREExxxM"\* (az USB-eszközön lévő szabad hely) és a "PUSH ENT" üzenet. Az

USB-eszköz felvételi készenlét módba vált és a lejátszás szünetel.

- \* Ha a készülék szabad helyének mértékegysége gigabájt nagyságrendű, a "FREExxxG" felirat jelenik meg.
- **5** Nyomja meg a készüléken az ENTER gombot.

A felvétel megkezdődik. A felvétel befejezésekor a lejátszás tovább folytatódik a CD-lejátszón.

#### **A felvétel leállítása**

Nyomja meg a  $\Box$  8 gombot. A piros jelzés kikapcsol.

#### **Az USB-eszköz eltávolítása**

- **1** Állj üzemmódban nyomja meg az USB gombot.
- **2** Tartsa nyomva a **8** gombot a készüléken a "NO DEV" megjelenéséig.
- **3** Távolítsa el az USB-eszközt.

#### **Az USB-eszközön lévő MP3, WMA-fájlok törlése**

Törölheti az USB-eszközön lévő MP3, WMA fájlokat és mappákat.

- **1** Csatlakoztasson egy felvételre alkalmas USBeszközt az « (USB) aljzathoz 20.
- **2** Nyomja meg a készüléken az USB 22 gombot.
- **3** A□ + vagy 6 gomb többszöri megnyomásával válassza ki a mappát, vagy a **K** vagy ► T többszöri megnyomásával válasszon egy MP3, WMA fájlt.
- **4** Nyomja meg a készüléken az ERASE / MEMORY SELECT 17 gombot.

A kijelzőn megjelenik az "ERASE" üzenet. Egy műsorszám törlésekor a "TRACK", majd az "ERASE?" üzenet jelenik meg.

Egy mappa törlésekor a "FOLDER", majd az "ERASE?" üzenet jelenik meg.

A törlési művelet visszavonásához nyomja meg  $a \blacksquare$  **8** gombot.

**5** Nyomja meg a készüléken az ENTER gombot.

A piros kijelző villog és a kiválasztott MP3, WMA fájl vagy mappa törlésre kerül.

A törlés közben a piros kijelző világít, majd a törlés befejezésekor kikapcsol.

#### **A felvételi cél kiválasztása az USBeszközön**

Ha az USB-eszköz egynél több memóriát tartalmaz (például belső memória és memóriakártya), a felvétel megkezdése előtt kiválaszthatja, hogy melyik memóriát kívánja beolvasni.

- 1 Csatlakoztassa az USB-eszközt az « (USB) alizathoz 20.
- **2** Nyomja meg a készüléken az USB 22 gombot.
- **3** Állj üzemmódban nyomja meg a készüléken az ERASE /MEMORY SELECT 17 gombot.

Megjelenik a "SELECT?" felirat. Audiofájl vagy mappa kiválasztása esetén az "ERASE?" felirat jelenik meg. A "SELECT?" kiválasztásához nyomja meg ismét az ERASE /MEMORY SELECT **17** gombot.

**4** Nyomja meg a készüléken az ENTER gombot.

Megjelenik a memória neve.

A megjelenített név az USB-eszköztől függően eltérő.

**5** A **I** √ vagy **D** T többszöri megnyomásával válassza ki a memóriát.

Ha csak egy memória választható ki, folytassa a 6. lépéssel.

A művelet megszakításához nyomja meg a 8 gombot.

- **6** Nyomja meg a készüléken az ENTER gombot.
- **7** Kezdje meg a felvételt a "Szinkronfelvétel" vagy a "REC1 felvétel" szakaszok 2–5. lépéseinek végrehajtásával.

### **Mappa és fájl létrehozási szabályok**

Amikor első alkalommal készít felvételt az USBeszközre, létrejön egy "MUSIC" mappa közvetlenül a "ROOT" (gyökér) mappában. A mappák és fájlok ebben a "MUSIC" mappában kerülnek létrehozásra, az alábbi eljárás szerint.

#### Szinkronfelvétel<sup>1)</sup>

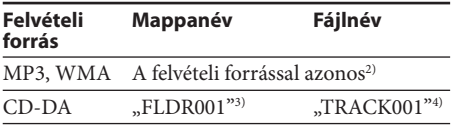

#### **REC1 felvétel**

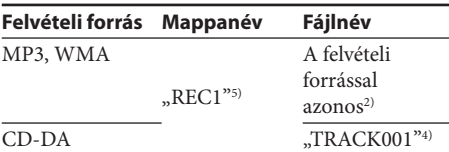

<sup>1)</sup> Programozott lejátszáskor a mappanév "FLDRxxx", a fájlnév pedig a felvételi forrástól függ (CD-DA lemez vagy MP3, WMA lemez). A lejátszási módok részleteit lásd a "Zenehallgatás USB-eszközről" fejezet "A lejátszási mód változtatása" szakaszában.

- 2) A név akár 32 karaktert tartalmazhat.
- 3) A mappanevek sorban kerülnek hozzárendelésre, a legnagyobb 255 számig (a gyökér és MUSIC mappát is beleértve).
- 4)A fájlnevek sorban kerülnek hozzárendelésre.
- <sup>5)</sup>Minden REC1 felvételkor egy új fájl jön létre a "REC1" mappában.

#### **Megjegyzések**

- A felvétel vagy törlés közben ne távolítsa el az USB-eszközt, mert az USB-eszközön tárolt adatok vagy az USB-eszköz megsérülhet.
- Ne csatlakoztassa az USB-eszközt a készülékhez USB elosztón (hub) keresztül.
- CD-lemezről felvételkor a műsorszámok 128 kbps bitsűrűségű MP3 fájlként kerülnek felvételre. MP3, WMA lemezről felvételkor az eredeti MP3, WMA fájlok bitsűrűségével megegyező MP3, WMA fájlok kerülnek felvételre.
- MP3, WMA lemezről történő felvételkor nem hallható hang, és megjelenik a "HI-SPEED" üzenet.
- Az MP3, WMA fájlok nem tartalmaznak CD-text információt.
- Ha egy felvételt a befejezése előtt megszakít, a létrejövő MP3,

#### WMA fájl a felvétel leállításáig tartalmazza a felvételt.

- Az alábbi esetekben a felvétel megszakad:
	- elfogy a szabad hely az USB-eszközön, vagy
	- az MP3, WMA fájlok száma eléri az USB-eszköz által felismert legnagyobb korlátot.
- Egy USB-eszköz összesen 999 MP3, WMA fájlt és 255 mappát (a gyökér és MUSIC mappát is beleértve) tartalmazhat.

 Az MP3, WMA fájlok és mappák legnagyobb száma az MP3, WMA fájltól és a mappaszerkezettől függően eltérő lehet.

- Véletlen sorrendű vagy programozott lejátszási módban MP3, WMA fájlok és mappák nem törölhetők.
- Ha egy törölni kívánt mappa nem-MP3, WMA formátumú fájlokat vagy almappákat tartalmaz, azok nem kerülnek törlésre.
- Ha a felvenni kívánt mappa vagy fájl nevével azonos névvel már létezik egy fájl vagy mappa az USB-eszközön, az új mappa vagy fájl nevéhez egy sorszámot ad a készülék, a meglévő felülírásának elkerülése érdekében.
- MP3, WMA lemez USB-eszközre felvételekor nem hallható hang.

# **További műveletek**

# **A kijelző használata**

A kijelzőn ellenőrizheti a CD-lemez információit.

### **Egy audio CD-lemez információinak ellenőrzése**

### **A CD-lemezen lévő összes műsorszám számának és a lejátszási idő ellenőrzése**

A fentiek kijelzőn történő ellenőrzéséhez nyomja  $\lceil \log n \rceil$  amikor a CD-lemez lejátszása le van állítva.

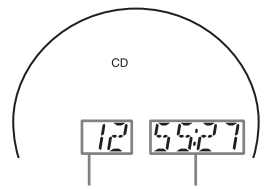

Összes műsorszám száma Teljes lejátszási idő

### **Egy MP3, WMA lemez információinak ellenőrzése**

#### **A CD-lemezen lévő összes mappa és összes fájl számának ellenőrzése**

A fentiek kijelzőn történő ellenőrzéséhez nyomja

meg a  $\blacksquare$  **8** gombot, amikor a CD-lemez lejátszása le van állítva.

MP3, WMA lemez (példa: MP3 lemez behelyezésekor)

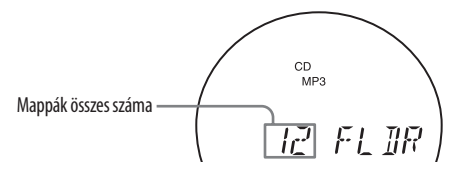

### **A fájl információ ellenőrzése**

Nyomja meg a készüléken a DSPL/ENT gombot MP3, WMA lemez lejátszása közben. A kijelzés az alábbiak szerint változik:

- $\star$  A műsorszám címe ( $\Box$ ) \* T Az előadó neve  $(2)$ T Az album neve  $(\Box)^*$ T A lejátszott fájl száma és a lejátszási idő\*\*
- 
- \* Ha a fájl nem rendelkezik ID3 információval, a fájlnév és a mappanév jelenik meg a kijelzőn.
- \*\* Az előadó név vagy albumnév megjelenítése néhány másodpercenként változik.

# **Műsorszámok, MP3, WMA fájlok ismétléses lejátszása (ismételt lejátszás)**

Normál, véletlen sorrendű vagy programozott lejátszási módban ismételve is lejátszhatja a műsorszámokat, MP3, WMA fájlokat.

- **1** Nyomja meg a CD **3** gombot. A kijelzőn megjelenik a "CD" üzenet.
- **2** Az alábbiak szerint járjon el.

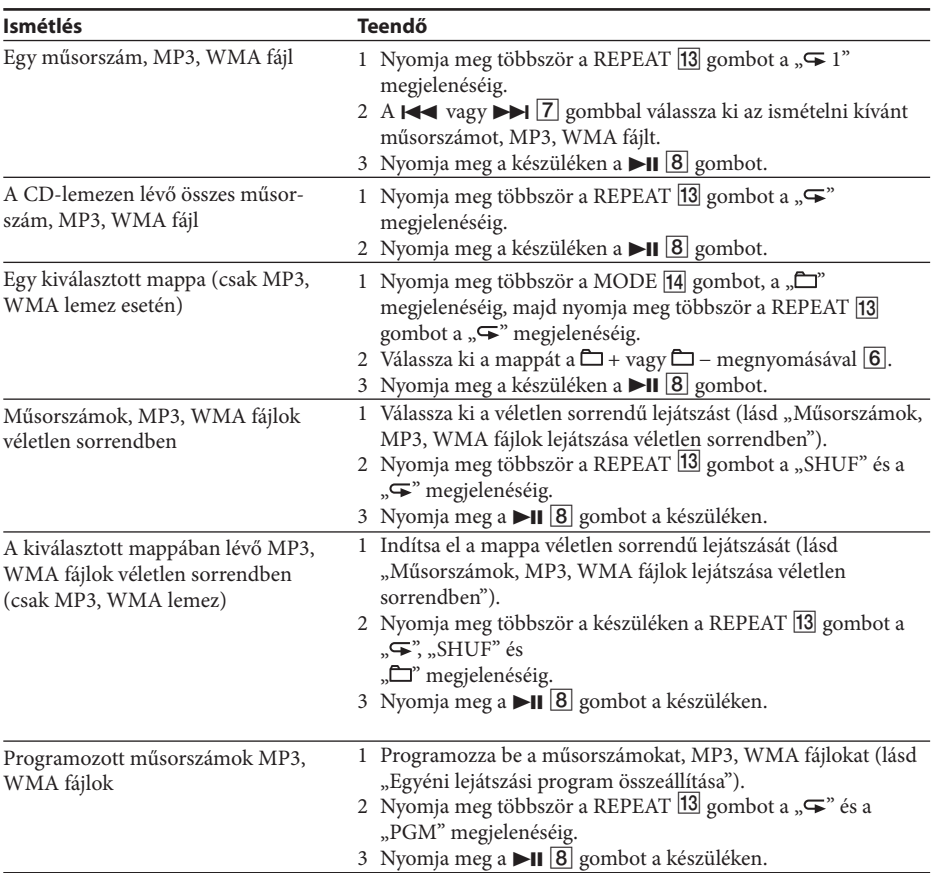

#### **A távvezérlőn**

Használhatja a  $\triangleright$  8 gombot a  $\triangleright$  11 8 helyett.

#### **Az ismétléses lejátszás kikapcsolása**

Nyomja meg többször a REPEAT 13 gombot amíg a " $\blacktriangleright$ " jelzés eltűnik a képernyőről.

# **Műsorszámok, MP3, WMA fájlok lejátszása véletlen sorrendben**

### **(véletlen sorrendű lejátszás)**

Véletlen sorrendben is lejátszhatja a műsorszámokat, MP3, WMA fájlokat. MP3, WMA lemez lejátszásakor véletlen sorrendben is lejátszhatja a kiválasztott mappában lévő MP3, WMA fájlokat (mappa véletlen sorrendű lejátszása).

**1** Nyomja meg a CD 3 gombot.

A kijelzőn megjelenik a "CD" felirat.

**2** Nyomja meg többször a MODE 14 gombot a "SHUF" megjelenéséig.

A mappa véletlen sorrendű lejátszásának kiválasztásához (csak MP3, WMA lemez) nyomja meg többször a MODE [14] gombot a készüléken, amíg a kijelzőn megjelenik a " $\Box$ " és a "SHUF". Ezután a készülék  $\Box$  TUNE + vagy – **6** gombjával válassza ki a kívánt mappát.

**3** Nyomia meg a készüléken a **II** 8 gombot a véletlen sorrendű lejátszás elindításához.

### **A távvezérlőn**

Használhatja a  $\triangleright$  [8] gombot a  $\triangleright$ [18] helyett.

### **A véletlen sorrendű lejátszás kikapcsolása**

Először állítsa le a lejátszást, majd nyomja meg többször a MODE <sup>[4]</sup> gombot, amíg a "SHUF" eltűnik a kijelzőről.

#### **Hasznos tanácsok**

- Véletlen sorrendű lejátszás közben az előző műsorszám, MP3, WMA fájl nem választható ki a <a> megnyomásával.
- Véletlen sorrendű lejátszás közben a folytatólagos lejátszás funkció nem használható.

# **Egyéni lejátszási program összeállítása (programozott lejátszás)**

Összeállíthat akár 25, egy CD-lemezen lévő műsorszámból, MP3, WMA fájlból álló lejátszási sorrendet.

**1** Nyomja meg a CD 3 gombot.

A kijelzőn megjelenik a "CD" felirat.

- **2** Nyomja meg többször a MODE 14 gombot, amíg a kijelzőn megjelenik a "PGM" felirat.
- **3** Nyomja meg a  $\leq$  vagy  $\geq$   $\leq$   $\sqrt{7}$  gombot, majd a DSPL/ENT 24 gombot a készüléken (ENTER gombot a távvezérlőn) a beprogramozni kívánt műsorszámok, MP3, WMA fájlok kívánt sorrendű kiválasztásához. MP3, WMA fájlok esetén először nyomja meg a □ TUNE + vagy – 6, majd a  $\blacktriangleleft$  vagy  $\blacktriangleright$   $\blacktriangleright$ 7 és a DSPL/ENT 24 gombot (ENTER 29 gombot a távvezérlőn).

Az első műsorszám beprogramozása után megjelenik a "STEP 1", majd a kiválasztott műsorszám, MP3, WMA fájl.

A lépés száma növekszik minden műsorszám, MP3, WMA fájl hozzáadásakor.

A program lejátszási ideje CD-lemez esetén "99:59" értékig növekszik (Ha a teljes lejátszási idő hosszabb, mint 99:59, a "--:--" jelenik meg. MP3, WMA esetén mindig  $_{\text{m}}$ --:--" jelenik meg.)

Audio CD-lemez (programozott lejátszás)

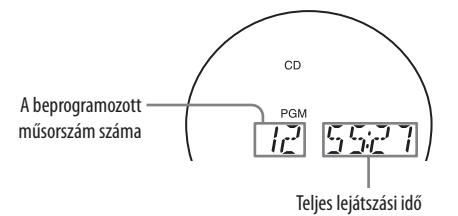

MP3, WMA lemez (programozott lejátszás) (példa: MP3 lemez behelyezésekor)

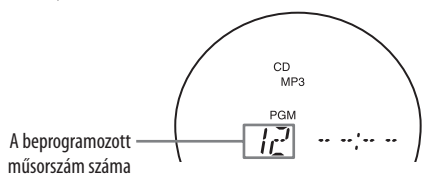

**4** A programozott lejátszás elindításához nyomja meg a készüléken a  $\text{H}$   $\vert$  8 gombot.

### **A távvezérlőn**

Használhatja a  $\triangleright$  8 gombot a  $\triangleright$  11 8 helyett.

### **A programozott lejátszás kikapcsolása**

Először állítsa le a lejátszást, majd nyomja meg többször a MODE  $\overline{14}$  gombot, amíg a "PGM" eltűnik a kijelzőről.

#### **Az utolsó műsorszám vagy fájl törlése a programból**

Nyomja meg a CLEAR 27 gombot a távvezérlőn, amikor a CD-lejátszás le van állítva.

### **A jelenlegi program törlése**

Nyomja meg kétszer az OPERATE (POWER) gombot.

A jelenlegi program akkor is törlődik, ha kinyitja a CD tartót az OPEN/CLOSE<sup>[9]</sup> gomb

megnyomásával.

Ezután hozzon létre egy új programot a programozási eljárás követésével.

#### **Hasznos tanácsok**

- Ha 26 vagy több műsorszámot, MP3, WMA fájlt próbál beprogramozni, a kijelzőn a "FULL" jelenik meg.
- Ismét lejátszhatja ugyanazt a programot, mert a program tárolódik a memóriában a CD-tartó kinyitásáig vagy a készülék kikapcsolásáig.
- Felveheti az egyéni programot. A program létrehozása után helyezzen be egy üres kazettát, és nyomja meg a  $\bullet$  2 gombot a készüléken a felvétel megkezdéséhez.
- Programozott lejátszás közben a folytatólagos lejátszás funkció nem működik.

# **Rádióállomások beprogramozása**

Tárolhatja a rádióállomásokat a készülék memóriájában. Akár 30 rádióállomást tárolhat (20 FM és 10 AM rádióállomást, tetszőleges sorrendben).

- 1 Nyomja meg a készülék RADIO/BAND•AUTO PRESET 5 gombiát a hullámsáv kiválasztásához.
- **2** Tartsa nyomva 2 másodpercig a RADIO/ BAND•AUTO PRESET 5 gombot a készüléken, amíg az "AUTO" villogni kezd a kijelzőn.
- **3** Nyomja meg a készüléken a DSPL/ENT gombot.

A rádióállomások az alacsonyabb frekvenciától a magasabb felé kerülnek tárolásra a memóriában.

#### **Ha egy rádióállomás nem programozható be önműködően**

A gyenge jellel rendelkező rádióállomásokat kézzel

kell beprogramozni.

- 1 Nyomia meg a RADIO/BAND. AUTO PRESET  $\overline{5}$ l gombot a készüléken a hullámsáv kiválasztásához.
- **2** Hangolja be a kívánt rádióállomást.
- **3** Tartsa nyomva a DSPL/ENT 24 gombot a készüléken 2 másodpercig, amíg a memóriahely szám villogni kezd a kijelzőn.
- **4** Nyomja meg többször a készüléken a PRESET + vagy – |7| gombot, amíg a rádióállomás villogni kezd a kijelzőn.
- **5** Nyomja meg a DSPL/ENT 24 gombot a készüléken.

Az új rádióállomás kerül a régi helyére.

#### **A távvezérlőn**

- **1** Nyomja meg többször a RADIO/BAND gombot, amíg a kívánt hullámsáv megjelenik a kijelzőn.
- **2** Hangolja be a kívánt rádióállomást.
- **3** Tartsa nyomva 2 másodpercig az ENTER gombot, amíg a memóriahely szám villogni kezd a kijelzőn.
- **4** Nyomja meg többször a PRESET + vagy − gombot, amíg a kívánt programhely szám villogni kezd a kijelzőn.
- **5** Nyomja meg az ENTER 29 gombot.

#### **Hasznos tanács**

A beprogramozott rádióállomások akkor is megmaradnak a memóriában, ha kihúzza a hálózati csatlakozóvezetéket vagy kiveszi az elemeket.

# **A tárolt rádióállomások előhívása**

- **1** Nyomja meg a készüléken a RADIO/ BAND<sup>®</sup>AUTO PRESET 5 gombot a hullámsáv kiválasztásához.
- **2** Nyomja meg a készüléken a PRESET + vagy − gombot a tárolt rádióállomások előhívásához.

### **A távvezérlőn**

- **1** Nyomja meg a RADIO/BAND 5 gombot.
- **2** Nyomja meg a PRESET + vagy −  $\boxed{7}$  gombot a tárolt rádióállomások előhívásához.

# **Elalvás zenére**

- **1** Indítsa el a kívánt hangforrás lejátszását.
- **2** Nyomja meg a SLEEP 23 gombot a "SLEEP" megjelenítéséhez.

**3** Nyomja meg a SLEEP 23 gombot az önműködő kikapcsolásig hátralévő percek beállításához.

A kijelzés az alábbiak szerint változik a gomb minden megnyomásakor:

 $\ldots$ AUTO\*"  $\longrightarrow$   $\ldots$ 60MIN"  $\longrightarrow$   $\ldots$ 30MIN"  $\longrightarrow$  $\ldots$ 20MIN"  $\rightarrow$   $\ldots$ 10MIN"  $\rightarrow$   $\ldots$ OFF".

\* Az "AUTO" kiválasztásakor a CD, USB vagy kazetta lejátszás 90 percen belül megszakad és a készülék önműködően kikapcsol. Rádióhallgatáskor a rádió 90 perc múlva kapcsol ki.

Ha a SLEEP 23 megnyomása után eltelik 4 másodperc, a kijelzőn lévő perc érték bevitelre kerül.

A funkció bekapcsolásakor az LCD háttérvilágítása elsötétül és a mélysugárzó LED kikapcsol.

A beállított időtartam elérésekor a készülék önműködően kikapcsol.

### **Az elalvás időzítő funkció kikapcsolása**

Nyomja meg az OPERATE (POWER) 1 gombot a készülék kikapcsolásához.

#### **Megjegyzés**

Ha kazetta lejátszásakor használja a funkciót:

Ha a kazetta egy oldalán a szalag hossza tovább tart, mint a beállított idő, a készülék nem kapcsol ki, amíg a kazetta nem éri el a szalag végét.

# **Lejátszáshoz és felvételhez használható USB-eszközök**

A készülékkel az alábbi USB-eszközöket használhatja. Egyéb USB-eszközök lejátszása vagy felvétele nem lehetséges a készüléken.

### **Ellenőrzött Sony digitális zenelejátszók (a 2008 szeptemberi adatok alapján)**

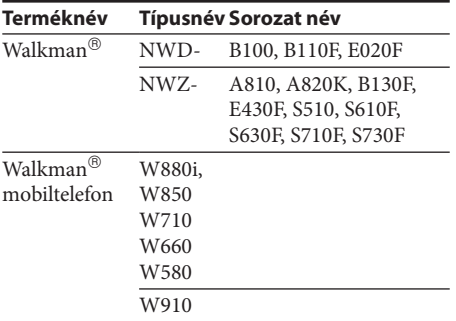

Az alábbi Internet címeken találhatja meg a legfrissebb információt a kompatibilis eszközökről. <http://support.sony-europe.com/>

#### **Megjegyzések**

- A fenti típusok formázásakor az eszközről végezze a formázást, vagy az adott típushoz megfelelő formázó szoftvert használja.
- Ne használjon a fentiektől eltérő USB-eszközöket. A listán nem szereplő típusok működése nem garantált.
- A működés még ezekkel az USB-eszközökkel sem garantált minden esetben.
- Elképzelhető, hogy nem minden országban kapható a fenti USB-eszközök mindegyike.
- A másolásvédelemmel ellátott WMA, AAC fájlok lejátszása nem támogatott.
- Elképzelhető, hogy a zeneletöltő honlapokról letöltött műsorszámok lejátszása nem lehetséges.
- Az elosztón (hub) keresztül történő csatlakoztatás nem támogatott.

# **Külső készülékek csatlakoztatása**

Hallgathatja egy külső készülék, például hordozható digitális zenelejátszó, hangját a készülék hangsugárzóin.

A csatlakoztatás előtt kapcsoljon ki minden készüléket.

A részleteket lásd a csatlakoztatni kívánt készülék kezelési útmutatóját.

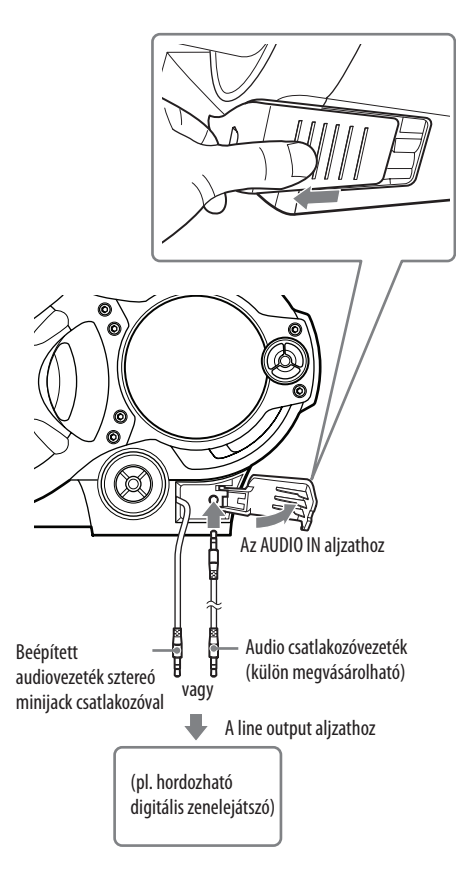

- **1** Csatlakoztassa a készülék beépített audiovezetékét a sztereó minijack csatlakozóval a hordozható digitális zenelejátszó vagy egyéb külső készülék\* kimeneti aljzatához.
- **2** Kapcsolja be a készüléket és a csatlakoztatott külső készüléket.

**3** Nyomja meg az AUDIO IN **15** gombot a készüléken és indítsa el a lejátszást a csatlakoztatott készüléken.

A csatlakoztatott külső készülék hangja a készülék hangsugárzóin lesz hallható.

\* A készülék tv-készülékhez vagy videomagnóhoz csatlakoztatásához használjon (külön megvásárolható) hosszabbító vezetéket az egyik végén sztereó minijack csatlakozóval (a beépített audiovezetékhez) és két RCA csatlakozóval a másik végén.

#### **Hangfelvétel a csatlakoztatott külső készülékről**

- **1** Helyezzen be egy üres kazettát.
- **2** Nyomja meg a készüléken az AUDIO IN gombot az "AUDIO IN" megjelenítéséhez.
- **3** Nyomja meg a 2 gombot a készüléken. A felvétel megkezdődik.
- **4** Indítsa el a lejátszást a csatlakoztatott külső készüléken.

#### **Hasznos tanács**

Ha a beépített audiovezeték <br />
12 megsérülne, használhatja az AUDIO IN aljzatot 11 a külső készülék csatlakoztatásához. Használjon (külön megvásárolható) audiovezetéket sztereó minijack csatlakozóval az egyik végén (az AUDIO IN aljzathoz <sup>[11]</sup>). Ellenőrizze, hogy a másik végén lévő csatlakozó megfelelő legyen a külső készülékhez, például hordozható digitális zenelejátszó esetén sztereó minijack, tv-készülék vagy videomagnó esetén pedig két RCA csatlakozó.

#### **Megjegyzések**

- Ne húzza ki erősen a beépített audiovezetéket <sup>12</sup>, mert a csatlakozódugasz leszakadhat.
- Az esetleges meghibásodások megelőzése érdekében megfelelően csatlakoztassa a beépített audiovezetéket vagy (külön megvásárolható) audio csatlakozóvezetéket.
- Nem lehetséges egyszerre kettő, a beépített csatlakozóvezetékkel <sup>12</sup> és az AUDIO IN alizathoz <sup>11</sup> (külön megvásárolható audiovezetékkel) csatlakoztatott készülék hallgatása. Egyszerre csak egy készüléket csatlakoztasson.

# **Óvintézkedések**

### **A készülékkel lejátszható lemezek**

- audio CD
- CD-R, CD-RW (CD-DA\*, MP3, WMA fájlok)
- \* A CD-DA a Compact Disc Digital Audio rövidítése. Ez egy audio CD-lemezekhez használatos felvételi szabvány.

### **A készülékkel nem lejátszható lemezek**

 CD-R, CD-RW lemezek, melyek nem zenei CD formátumban vagy nem az ISO 9660 1. szint/2.

szint vagy Joliet formátumban rögzített MP3, WMA lemezek.

- Rossz rögzítési minőségű, karcos vagy szennyezett CD-R, CD-RW lemezek, vagy nem kompatibilis eszközzel készített CD-R, CD-RW lemezek.
- A nem megfelelően lezárt CD-R, CD-RW lemezek.

### **Megjegyzések a lemezekről**

 A lejátszás előtt tisztítsa meg a CD-lemezt tisztítókendővel. Középről kifelé haladva törölje át a CD-lemezt. Ha karcolás, szennyeződés vagy ujjlenyomatok maradnak a CD-lemezen, a beolvasási hibát eredményezhet.

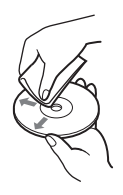

- A tisztításhoz ne használjon oldószert, például benzint, hígítót, a kereskedelemi forgalomban kapható tisztítószert vagy vinil lemezekhez használt antisztatizáló szert.
- Ne tegye ki a lemezeket közvetlen napsugárzásnak vagy hőnek (mint például hőlégbefúvó), és ne hagyja napon parkoló járműben, mert az jármű belső terének hőmérséklete jelentősen megnőhet.
- Ne ragasszon papírt vagy ragasztószalagot a lemezre és ne karcolja meg a felületét.
- Használat után helyezze a lemezt a tokjába.

### **A biztonságról**

- Mivel ez a CD-lejátszó olyan lézersugárral működik, amely veszélyes lehet az emberi szemre, soha ne szerelje szét a készüléket. A javítást bízza szakemberre.
- Ha bármilyen szilárd anyag vagy folyadék kerül a készülék belsejébe, húzza ki a hálózati csatlakozóvezetéket, és forduljon szakemberhez.
- Nem szabványos alakú lemezek (pl. kártya, szív, csillag stb.). Ne próbáljon meg ilyen lemezt lejátszani, mert a készülék károsodhat.

#### **Áramforrások**

- Hálózati működtetéshez a mellékelt hálózati csatlakozóvezetéket használja, ne használjon attól eltérő típusút.
- A készülék mindaddig áram alatt van, amíg a hálózati csatlakozóvezetéket nem húzta ki a hálózati aljzatból, még akkor is, ha maga a készülék kikapcsolt állapotban van.
- Ha hosszabb ideig nem használja a készüléket, húzza ki a csatlakozódugaszt a hálózati aljzatból.
- Ha hosszabb ideig nem használja elemmel a készüléket, vegye ki belőle az elemeket, így elkerülheti a kifolyó elektrolit okozta meghibásodásokat.

### **Elhelyezés**

- Ne hagyja a készüléket hőkibocsátó eszközök közelében, illetve olyan helyen, ahol a készülék közvetlen napfénynek, túlzott pornak vagy ütődésnek van kitéve vagy járműben, közvetlen napsütésnek kitett helyen.
- A készüléket ne helyezze el döntött vagy labilis helyzetben.
- Ne helyezzen semmit a készülék ház mellé 10 mm-nél közelebb, mert eltakarhatja a szellőzőnyílásokat, amelyek szükséges a készülék alkatrészeinek megfelelő élettartamához.
- Mivel a hangsugárzók erős mágnest tartalmaznak, tartsa távol a mágneses kódolást alkalmazó bankkártyákat vagy rugós működtetésű karórákat a mágnes által okozott esetleges károsodás megelőzése érdekében.

#### **Működés**

- Ha a készüléket hideg helyről meleg helyre viszi, továbbá ha túlságosan nedves helyen tárolja, pára csapódhat le a CD-lejátszó olvasófején. A készülék ekkor működésképtelen. Vegye ki a CD-lemezt és várjon kb. 1 órát, hogy a lecsapódott nedvesség elpárologjon.
- Ha hosszabb ideig nem használta a készüléket, állítsa lejátszás üzemmódba és várjon néhány percet, hogy felmelegedjen, mielőtt behelyez egy kazettát.

### **Megjegyzések a kazettákról**

 A véletlen törlés elkerülése érdekében törje ki a kazetta törlésvédő fülét az A vagy a B oldalról. Amennyiben újra felvételt kíván készíteni a kazettára, ragassza le a nyílásokat ragasztószalaggal.

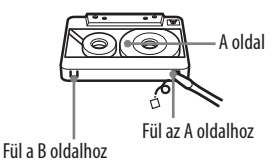

 A 90 perc lejátszási időnél hosszabb kazetta használata nem ajánlott, kivéve hosszú, folyamatos lejátszás illetve felvétel készítése esetében.

### **A burkolat tisztítása**

 Kímélő tisztítószerrel enyhén megnedvesített puha ruhával törölje le a készülék burkolatát és kezelőszerveit. A tisztításhoz soha ne használjon súrolószert, súrolószivacsot, benzint vagy alkoholt.

Ha a készülékkel kapcsolatban bármilyen kérdése vagy problémája merül fel, keresse fel a vásárlás helyét.

# **Általános**

#### **A készülék nem kapcsol be.**

- Csatlakoztassa a hálózati vezetéket a hálózati alizathoz.
- Ügyeljen az elemek megfelelő behelyezésére.
- Ellenőrizze, hogy nem merültek-e ki az elemek. Ha igen, cserélje ki azokat.
- Ha a készüléket elemről működteti, a távvezérlővel nem kapcsolható be.

#### **Nincs hang.**

- Ellenőrizze, hogy a kijelzőn a használni kívánt funkció jelenjen meg.
- Ha a hangsugárzókkal szeretné hallgatni a készüléket, húzza ki a fejhallgatót.

#### **A kijelző és a jelzőlámpák véletlenszerűen villognak a készülék kikapcsolásakor.**

 A bemutató üzemmód be van kapcsolva. Kapcsolja be a készüléket vagy kapcsolja ki a bemutatót, amikor a készülék ki van kapcsolva.

### **Zaj hallható.**

 Valaki hordozható telefont vagy egyéb rádióhullámokat kibocsátó eszközt használ a készülék közelében.

 $\rightarrow$  Vigye távolabb a hordozható telefont stb. a készüléktől.

### **Az AUDIO IN fedél levált a készülékről.**

→ Szerelje vissza a fedelet az alábbi ábrán látható módon.

(A visszaszerelés az  $(1)$ – $(2)$  sorrendben történik.)

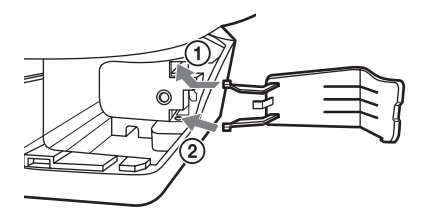

# **CD-, MP3-, WMA-lejátszó**

#### **A CD-lejátszás nem működik vagy "NO DISC" jelenik meg akkor is, ha a CD-lemez be van helyezve.**

- A CD-lemezt a címkét tartalmazó oldalával felfelé kell behelyezni.
- Tisztítsa meg a CD-lemezt.
- Vegye ki a CD-lemezt és hagyja nyitva a CD-tartót körülbelül egy óráig, hogy a lecsapódott pára kiszáradjon.
- A CD-R, CD-RW lemez üres.
- Nem megfelelő a CD-R, CD-RW lemez minősége vagy probléma van a felvevőeszközzel vagy az alkalmazással.
- Cserélje újra az elemeket, ha kimerültek.

### **Hangkiesések fordulnak elő.**

- Csökkentse a hangerőt.
- Tisztítsa meg a CD-lemezt vagy cserélje, ha a CD-lemez erősen károsodott.
- Helyezze a készüléket rezgésektől mentes helyre.
- Tisztítsa meg a lencsét a kereskedelemben kapható sűrített levegős tisztítóval.
- Akkor is előfordulhat hangkiesés, ha nem megfelelő a CD-R, CD-RW lemez minősége vagy probléma van a felvevőeszközzel vagy az alkalmazással.

#### **A lejátszás megkezdése a szokásosnál hosszabb időt vesz igénybe.**

- A lejátszás megkezdése az alábbi lemezek esetében hosszabb időt vesz igénybe:
	- bonyolult könyvtárszerkezettel rendelkező lemez,
	- nem lezárt lemez (olyan lemez, amelyhez még lehet adatokat hozzáadni),
	- túl sok mappát vagy nem MP3, WMA fájlokat tartalmazó lemez.

### **Rádió**

#### **Nem megfelelő a vétel.**

Az FM-vétel javításához állítsa be az antennát.

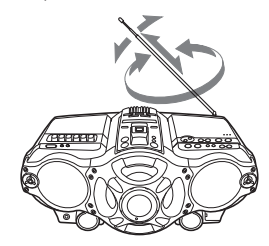

Az AM-vétel javításához állítsa be a készüléket.

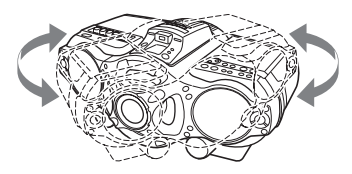

#### **A hang gyenge vagy rossz minőségű.**

- Cserélje újra az elemeket, ha kimerültek.
- Helyezze távolabb a készüléket a tv-készüléktől.
- Ha AM rádióállomás hallgatása közben használja a távvezérlőt, zajt tapasztalhat.

#### **A tv-készülék képe nem egyenletes.**

 Ha FM rádióállomást hallgat beltéri antennával rendelkező tv-készülék közelében, vigye távolabb a készüléket a tv-készüléktől.

### **USB-eszköz**

#### **Kompatibilis USB-eszközt használ?**

- Ha nem kompatibilis USB-eszközt csatlakoztat, az alábbi problémák történhetnek. A támogatott USB-eszközöket lásd "A lejátszásra és felvételre használható USB-eszközök" szakaszban.
	- A készülék nem ismeri fel az USB-eszközt.
	- A fájl- vagy mappanevek nem jelennek meg a készüléken.
	- A lejátszás nem lehetséges.
	- Hangkiesés tapasztalható.
	- Zaj hallható.
	- A hangkimenet torzul.

#### **Az "OVER CURRENT" üzenet jelenik meg.**

• Nem megfelelő az « (USB) aljzat 20 tápellátásának áramerőssége. Kapcsolja ki a készüléket és távolítsa el az USB-eszközt az (USB) aljzatból 20. Ellenőrizze, hogy ne legyen probléma az USB-eszközzel. Ha az üzenet nem tűnik el, vegye fel a kapcsolatot a legközelebbi Sony kereskedéssel.

#### **Nincs hang.**

 Az USB-eszköz nincs megfelelően csatlakoztatva. Kapcsolja ki a készüléket és csatlakoztassa újra az USB-eszközt, majd kapcsolja be a készüléket és ellenőrizze, hogy az "USB MEMORY" megjelenik-e a kijelzőn.

#### **Zaj, hangkiesés vagy torz hang tapasztalható.**

 Kapcsolja ki a készüléket, csatlakoztassa újra az USB-eszközt, majd kapcsolja vissza a készüléket.  A zenei adatok tartalmazzák a zajt, vagy a hangtorzulást. A zaj a felvétel során is bekerülhet. Törölje a fájlt és próbálja ismét felvenni.

#### **Nem lehet csatlakoztatni az USB-eszközt az (USB) aljzathoz .**

 Az USB-eszköz vagy az USB-vezeték csatlakozóját nem megfelelő irányba fordította amikor csatlakoztatni próbálta. A megfelelő irányban tartsa az USB-eszközt vagy az USBvezetéket a csatlakoztatáskor.

#### **Hosszú ideig a "READING" látható a kijelzőn a lejátszás megkezdése előtt.**

- A beolvasási folyamat az alábbi esetekben hosszabb időt vehet igénybe:
	- az USB-eszközön sok mappa vagy fájl található,
	- a fájlszerkezet nagyon bonyolult,
	- a memória majdnem megtelt,
	- a belső memória töredezett.
	- A fenti problémák megelőzése érdekében javasoljuk, hogy tartsa be az alábbi irányelveket:
	- ne helyezzen el 100-nál több mappát az USBeszközön,
	- ne helyezzen el 100-nál több fájlt egy mappában.

#### **Hibás kijelzés**

- Az USB-eszközön tárolt adatok valószínűleg megsérültek, ezért másolja fel a zenei adatot újra az USB-eszközre.
- A készülék kizárólag számokat és az ABC betűit tudja megjeleníteni. Egyéb karakterek nem jelennek meg megfelelően.

### **A "REC ERROR" üzenet jelenik meg.**

- Hiba történt a felvétel közben. Kapcsolja ki a készüléket és távolítsa el a csatlakoztatott USBeszközt. Ellenőrizze az alábbiakat.
	- Az USB-eszközön lévő szabad hely. Ha tele van, vagy kevés rajta a szabad hely, törölje a felesleges fájlokat vagy mappákat.
	- A felvett adatok esetleges sérülése.
	- A felvett fájlformátum kompatibilitása a készülékkel.

 Ha az üzenet továbbra is látható, vegye fel a kapcsolatot a legközelebbi Sony kereskedővel.

### **A "PROTECT" üzenet jelenik meg.**

 A csatlakoztatott USB-eszköz írásvédett. Ezen a készüléken nem módosítható a védelmi állapot. Kapcsolja ki a készüléket, távolítsa el az USBeszközt és törölje az írásvédelmet vagy használjon másik USB-eszközt. Ha az üzenet továbbra is látható, vegye fel a kapcsolatot a legközelebbi Sony kereskedővel.

#### **A "FATAL ERROR" üzenet jelenik meg.**

 A csatlakoztatott USB-eszközt felvétel vagy törlés közben eltávolították. Ne távolítsa el az USBeszközt amikor a készülék felvételt vagy adatok törlését végzi azon. Az USB-eszköz működés közbeni eltávolítása adatvesztést okozhat. Ha az üzenet továbbra is látható, vegye fel a kapcsolatot a legközelebbi Sony kereskedővel.

### **Az "ERASE ERROR" üzenet jelenik meg.**

 A csatlakoztatott USB-eszközön a fájlok vagy mappák törlése sikertelen. A törölni kívánt adatok már sérültek voltak. Ha az üzenet továbbra is látható, vegye fel a kapcsolatot a legközelebbi Sony kereskedővel.

#### **A készülék nem ismeri fel az USB-eszközt.**

- Kapcsolja ki a készüléket és csatlakoztassa újra az USB-eszközt, majd kapcsolja be a készüléket.
- Támogatott USB-eszközt csatlakoztasson. (A támogatott USB-eszközöket lásd "A lejátszásra és felvételre használható USB-eszközök" szakaszban.)
- Az USB-eszköz nem működik megfelelően. A probléma kezelését lásd az USB-eszköz kezelési útmutatójában. Ha a probléma továbbra is fennáll, lépjen kapcsolatba a legközelebbi Sony kereskedővel.

### **A lejátszás nem kezdődik meg.**

- Kapcsolja ki a készüléket és csatlakoztassa újra az USB-eszközt.
- Támogatott USB-eszközt csatlakoztasson. (A támogatott USB-eszközöket lásd "A lejátszásra és felvételre használható USB-eszközök" szakaszban.)

#### **A lejátszás nem az első műsorszámmal kezdődik.**

Válassza ki a normál lejátszási módot.

#### **Az MP3, WMA fájlok nem játszhatók le.**

- Az MP3, WMA fájlok nem rendelkeznek ".mp3" vagy ".wma" kiterjesztéssel.
- Az adatok nem MP3, WMA formátumban vannak tárolva.
- Az USB tárolóeszköz fájlrendszere nem FAT16

vagy FAT32.\*

- Az USB tárolóeszköz partícionált. Kizárólag az első partíción lévő MP3, WMA fájlok játszhatók  $1_{\rho}$
- A lejátszás 8 szintig lehetséges.
- A mappák száma meghaladja a 255-öt.
- A fájlok száma meghaladja a 999-et.
- A fájlok titkosítottak vagy jelszóval védettek.
- \* Ez a készülék a FAT16 és FAT32 fájlrendszereket támogatja, azonban egyes USB tárolóeszközök nem támogatják mindkét fájlrendszert A részleteket lásd az adott USB tárolóeszköz kezelési útmutatójában vagy vegye fel a kapcsolatot a gyártójával.

### **Kazettás-lejátszó**

#### **A kazetta nem működik egy kezelőgomb megnyomásakor.**

Biztosan zárja a kazettatartót.

#### **A gomb nem működik, vagy a kazetta lejátszása vagy felvétele nem lehetséges.**

 Ellenőrizze, hogy a kazetta biztonsági füle a helyén legyen.

#### **Rossz minőségű vagy torz lejátszás, felvétel vagy törlés.**

- Használjon száraz- vagy nedves-típusú (külön megvásárolható) tisztítókazettát minden 10 óra használat után, mielőtt egy fontos felvételt készít, vagy egy régi kazetta lejátszása után. A magnófej tisztításának elmulasztása gyengébb hangminőséget okozhat vagy a készülék nem lesz képes kazetták lejátszására illetve műsor rögzítésére. Bővebb részleteket a tisztítókazetta kezelési útmutatójában olvashat.
- TYPE II (magas minőségű) vagy TYPE IV (fém) kazettát használ. Kizárólag TYPE I (normál) kazettát használjon.
- Mágnesezze le a fejeket a kereskedelemben kapható magnófej lemágnesezővel.
- Ha az elemek kimerültek, cserélje újra mindegyiket.

# **Távvezérlő**

#### **A távvezérlő nem működik.**

- Ha a távvezérlőben az elemek kimerültek, cserélje újra azokat.
- A készülék távvezérlés érzékelőjére irányítsa a távvezérlőt.
- Távolítsa el az esetleges akadályokat a távvezérlő és a készülék közül.
- Ne tegye ki a távvezérlés érzékelőt erős fénynek, például közvetlen napsütésnek fénycső fényének.
- A távvezérlő használatakor menjen közelebb a készülékhez.

Ha a probléma a fenti megoldási javaslatok elvégzése után továbbra is fenn áll, húzza ki a hálózati csatlakozóvezetéket vagy vegye ki az összes elemet. Miután minden kijelzés eltűnt, csatlakoztassa újra a hálózati vezetéket vagy helyezze vissza az elemeket. Ha a probléma továbbra is fennáll, vegye fel a kapcsolatot a legközelebbi Sony kereskedővel.

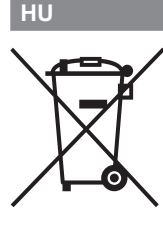

#### **Feleslegessé vált elektromos és elektronikus készülékek hulladékként való eltávolítása (Használható az Európai Unió és egyéb európai országok szelektív hulladékgyűjtési rendszereiben)**

*Ez a szimbólum a készüléken vagy a csomagolásán azt jelzi, hogy a terméket ne kezelje háztartási hulladékként. Kérjük, hogy az elektromos és elektronikai hulladék gyűjtésére kijelölt gyűjtőhelyen adja le. A feleslegessé vált termékének helyes kezelésével segít megelőzni a környezet és az emberi egészség károsodását, mely bekövetkezhetne, ha nem követi a hulladékkezelés helyes módját. Az anyagok újrahasznosítása segít a természeti erőforrások megőrzésében. A termék újrahasznosítása érdekében további információért forduljon a lakhelyén az illetékesekhez, a helyi hulladékgyűjtő szolgáltatóhoz vagy ahhoz az üzlethez, ahol a terméket megvásárolta.*